# DHCP لوكوتورب ىلع لفطتلا ليغشت تالوحم ىلع اهحالصإو هئاطخأ فاشكتساو Catalyst 9000 Switches

# تايوتحملا

ةمدقملا <u>ةيساسألI تابلطتملI</u> تابلطتملا <mark>ةمدختسملل تانوكمل</mark>ا ةيساسأ تامولعم DHCP لوكوتورب ىلع لفطتلا <u>DHCP لوكوتورب ىلع للفطتلل ةيلمع</u> ططخملا نايوكت ةحصلا نم ققحتلا اهحال ص|و ءاطخأل| فاشكتس<u>|</u> اهحالصإو جماربلا ءاطخأ فاشكتسأ <u>(ةيزكرملا قجل اعملا ةدحو) اهحال صاو تبث مل ا/راسمل ارورم ةكرح ءاطخأ فاشكت سأ</u> اهحالصإو ةزهجألا ءاطخأ فاشكتسأ ةيزكرملا ةجلاعملا ةدحو راسم ةمزح طاقتلا <mark>ةديفم تاراسم</mark> تاريسفتلاو Syslog DHCP لوكوتورب ىلع لفطتلا تامالع SDA دودحل DHCP لوكوتورب ىلع لفطتلا <mark>ةلص تاذ تامولءم</mark>

# ةمدقملا

Catalyst تالوحم ىلع DHCP لوكوتورب ىلع لفطتلا ليغشت ةيفيك دنتسملا اذه فصي اهحالصإو اهئاطخأ فاشكتساو Series 9000

ةيساسألا تابلطتملا

تابلطتملا

:ةيلاتلا عيضاوملاب ةفرعم كيدل نوكت نأب Cisco يصوت

- ةينب تالوحملا Catalyst 9000 Series Switches
- ةينب جمانرب Cisco IOS® XE

## ةمدختسملا تانوكملا

:ةيلاتلا ةيداملا تانوكملاو جماربلا تارادصإ ىلإ دنتسملا اذه يف ةدراولا تامولعملا دنتست

- C9200
- C9300
- C9400
- C9500
- C9600

Cisco IOS® XE 16.12.X

.ةصاخ ةيلمعم ةئيب يف ةدوجوملا ةزهجألI نم دنتسملI اذه يف ةدراولI تامولعملI ءاشنإ مت تناك اذإ .(يضارتفا) حوسمم نيوكتب دنتسملا اذه يف ةمدختسَملا ةزهجألا عيمج تأدب .رمأ يأل لمتحملا ريثأتلل كمهف نم دكأتف ،ليغشتلا ديق كتكبش

هذه نيكمتل اهمادختسإ متي يتال رماوألل بسانملا نيوكتال ليلد عجار :ةظحالم  $\bullet$ .<br>.ىرخألI Cisco تاصنم ىلع تازيملI

# ةيساسأ تامولعم

## DHCP لوكوتورب ىلع لفطتلا

مدختست نامأ ةزيء وه (DHCP) فيضمل ليكي مانيدلا نيوكتلا لوكوتورب ىلء لفطتلا ذفانم نيب ةيامح رادجك لمعي .ةراض DHCP ةمزح يأ رظحل DHCP رورم ةكرح نم ققحتلل يف ةراضلا DHCP مداوخ عنمل ةكبشلا ىلع DHCP مداخ ذفانمو اهب قوثوملا ريغ مدختسملا . ةمدخلا عطق يف كلذ ببستي دق ثيح ةكبشلا

## DHCP لوكوتورب ىلع لفطتلا ةيلمع

قوثوملا ريغو اهب قوثوملا تاهجاولI موهفم مادختساب DHCP لوكوتورب ىلع لفطتلI لمعي ىلع اهلابقتسا مت يتلا DHCP مزح نم لوحملا ققحتي ،DHCP رورم ةكرح راسم لالخ نم .اهب .اهب قوثوملا تاهجاول اربع ةعقوتملا DHCP (Offer & ACK) مداخ مزح راسم ىلء ظفاحيو تاهجاول ا . DHCP مداخ مزح رظحب اهب قوثوملا ريغ تاهجاولا موقت ،رخآ ىنعمب

. اهب قوثوملا ريغ تاهجاولا ىلع DHCP مزح رظح متي

- ةمزح وأ ،DHCPnak وأ ،DHCPack وأ ،DHCPpoffer لثم ،DHCP مداخ نم ةمزح يقلت متي ىلع موجه نم عداخملا DHCP مداخ عنمي اذهو .ةيامحلا رادج وأ ةكبشلا جراخ نم ،DHCPwitery .اهب قوثوملا ريغ ذفانملا ىلع ةكبشلا
- زاهج ناونعو address mac}upper {ردصملاو ،اهب قوثوم ريغ ةهجاو ىلع ةاقلتملا ةمزحلا قلخي نأ نكمي عداخم ليمع نم DHCP مزح لاحتنا اذه عنمي .نيقباطتم ريغ DHCP ليمع .DHCP مداخ ىلع ةمدخلا ضفر موجه
- تانايب ةدعاق يف MAC ناونع ىلء يوتحت DHCPDECLINE وا DHCPprelease ثب ةلاسر قيثوتلا تانايب ةدعاق يف ةهجاولا تامولعم نكلو ،DHCP لوكوتورب ىلع لفطتلا طبر ةمدخلا ضفر تامجه عنم ىلإ يدؤي اذهو .اميلع ةلاسرلا يقلت مت يتلا ةهجاولا قباطت ال

.ءالمعلا ىلع

ناونع نمضتت يتلاو DHCP ليحرت لـماع ةطساوب اههيجوت ةداعإ متي يتالا DHCP ةمزح • -82رايخلا تامولعم نمضتت ةمزح لسري ليحرتلا ليكو وأ 0.0.0.0، سيل ليحرت لماعل IP ي لي حرت لا ليك و تامولءم لاحتنا عنم يلإ يدؤي اذهو .هب قوثوم ريء ذفنم يلإ .ةكبشلا

لودج ءاشنإب DHCP لوكوتورب ىلع لفطتلI نيوكتب ميف موقت يذلI لوحملI موقي اذه مادختسإ متي .DHCP لوكوتورب طبر تانايب ةدعاق وأ DHCP لوكوتورب ىلع لفطتلا متي امك .يعرش DHCP مداخ نم اهنييعت مت يتلا IP نيوانع عبتتب ظافتحالل لودجلا ل يكيمانيدلا صحفلا لثم ىرخألا IOS نامأ تازيم لبق نم طبرلا تانايب ةدعاق مادختسإ .تنرتنإلا لوكوتورب ردصم يقاوو ARP

كنأ نم دكأت ،حيحص لكشب لمعلاب DHCP لوكوتورب ىلع لفطتلل حامسلل :ةظحالم م مدختسملا ذفانمب ةقثلا دعأو DHCP مداخ ىلإ لوصولل لصولا ذفانم عيمج يف قثت .يئاهنلا

ططخملا

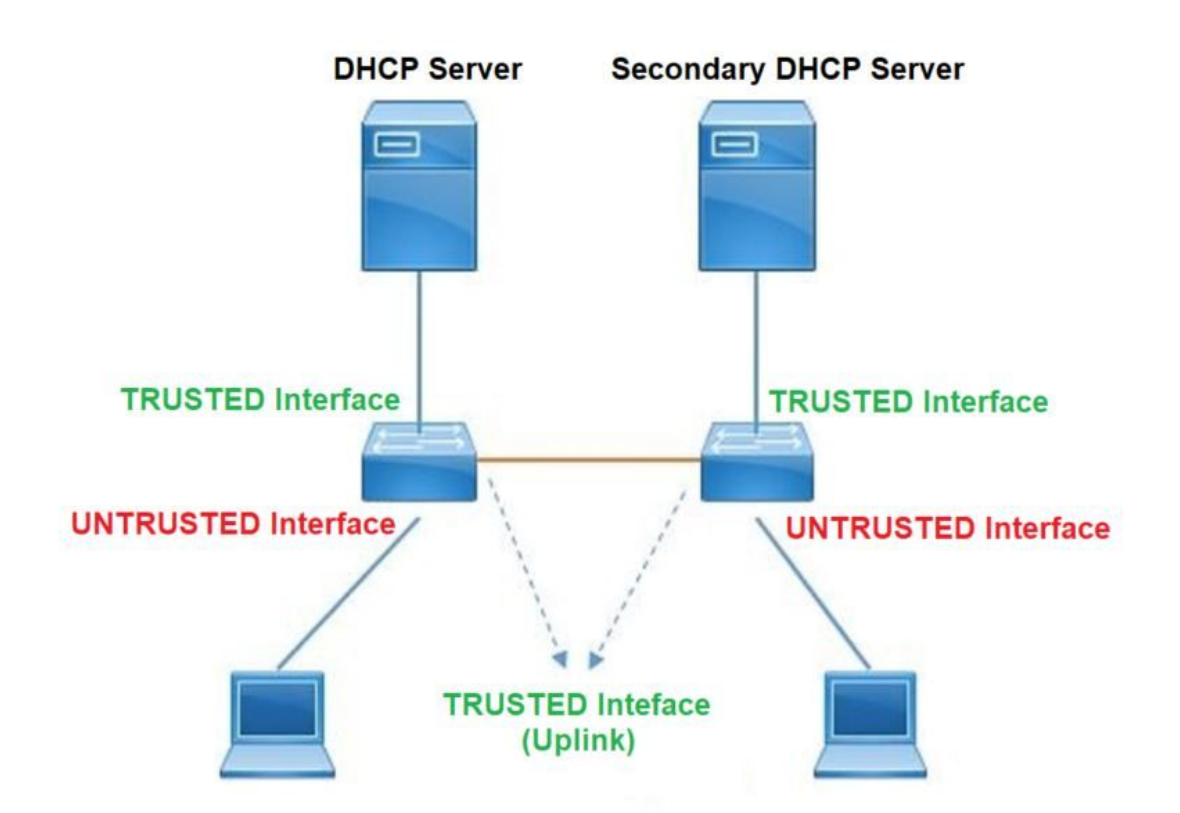

## نيوكتلا

ماعلا نيوكتلا

<#root>

- 1. Enable DHCP snooping globally on the switch switch(config)#
- **ip dhcp snooping**
- 2. Designate ports that forward traffic toward the DHCP server as trusted switch(config-if)#
- **ip dhcp snooping trust**

### **(Additional verification)**

- List uplink ports according to the topology, ensure all the uplink ports toward the DHCP server a

#### **trusted**

- List the port where the Legitimate DHCP Server is connected (include any Secondary DHCP Server)
- Ensure that no other port is configured as trusted
- 3. Configure DHCP rate limiting on each untrusted port (Optional) switch(config-if)#
- **ip dhcp snooping limit rate 10 << ----- 10 packets per second (pps)**
- 4. Enable DHCP snooping in specific VLAN switch(config)#
- **ip dhcp snooping vlan 10**

**<< ----- Allow the switch to snoop the traffic for that specific VLAN**

- 5. Enable the insertion and removal of option-82 information DHCP packets switch(config)#
- **ip dhcp snooping information option**

**<-- Enable insertion of option 82**

#### switch(config)#

**no ip dhcp snooping information option**

**<-- Disable insertion of option 82**

### **### Example ###**

Legitimate DHCP Server Interface and Secondary DHCP Server, if available

## **Server Interface**

interface FortyGigabitEthernet1/0/5 switchport mode access switchport mode access vlan 11

**ip dhcp snooping trust**

end

**Uplink interface**

interface FortyGigabitEthernet1/0/10 switchport mode trunk

**ip dhcp snooping trust**

end

**User Interface**

```
 << ----- All interfaces are UNTRUSTED by default
```

```
interface FortyGigabitEthernet1/0/2
 switchport access vlan 10
  switchport mode access
```
**ip dhcp snooping limit rate 10**

```
<< ----- Optional
```
end

IP لوكوتورب ىلع لفطتلا تامولعم رايخ نيكمت بجي -82،رايخلا مزحب حامسلل :ةظحالم .هب قوثوم ريغب حامسلل DHCP

## ةحصلا نم ققحتلا

نم دكأتو ةبولطملا VLAN ةكبش ىلع DHCP لوكوتورب ىلع لفطتلا نيكمت مت اذإ ام دكأت نم دكأتف ،نوكم لدعم كانه ناك اذإ .ديج لكشب اهب قوثوملا ريغو اهب قوثوملا تاهجاولا جاردإ .اضيءأ هجاردإ

<#root>

**switch#show ip dhcp snooping**

Switch DHCP snooping is

**enabled**

Switch DHCP gleaning is disabled DHCP snooping is configured on following VLANs:

**10-11**

**DHCP** 

**snooping is operational on following VLANs**

:

**<<---- Configured and operational on Vlan 10 & 11**

**10-11**

DHCP snooping is configured on the following L3 Interfaces:

**Insertion of option 82 is disabled**

**<<---- Option 82 can not be added to DHCP packet**

 circuit-id default format: vlan-mod-port remote-id: 00a3.d144.1a80 (MAC) Option 82 on untrusted port is not allowed Verification of hwaddr field is enabled Verification of giaddr field is enabled DHCP snooping trust/rate is configured on the following Interfaces:

Interface

 **Trusted**

 Allow option Rate limit (pps) ----------------------- ------- ------------ ---------------- FortyGigabitEthernet1/0/2 **no** no 10 **<<--- Trust is NOT set on this interface** Custom circuit-ids: FortyGigabitEthernet1/0/10  **yes**

yes unlimited

**<<--- Trust is set on this interface**

.جارخإلا اذه يف مهدرس متي ،DHCP ةطساوب IP ناونع نومدختسملا ملتسي نأ درجمب

- ةيحالص ءاەتنا دنع تانايٻلا ةدعاق يف ل|خدإلDHCP لوكوتورب ىلع لفطتلا ليزي .فيضملا نم DHCPprelease ةلاسر لوحملا ملتسي امدنع وأ IP ناونع ريجأت
- . يئاهنلا مدختسملل MAC ناونعل ةجردملا تامولعملا ةحص نم دكأت •

<#root>

**c9500#show ip dhcp snooping binding**

MacAddress IpAddress Lease(sec) Type VLAN Interface ------------------ --------------- ---------- ------------- ---- -------------------- 00:A3:D1:44:20:46 10.0.0.3 **85556** dhcp-snooping 10 FortyGigabitEthernet1/0/2

Total number of bindings: 1

ىلع لفطتلا تامولعم ةبقارمل اهمادختسإ نكمي يتلا ةفلتخملا رماوألا لودجلا اذه درسي .DHCP لوكوتورب

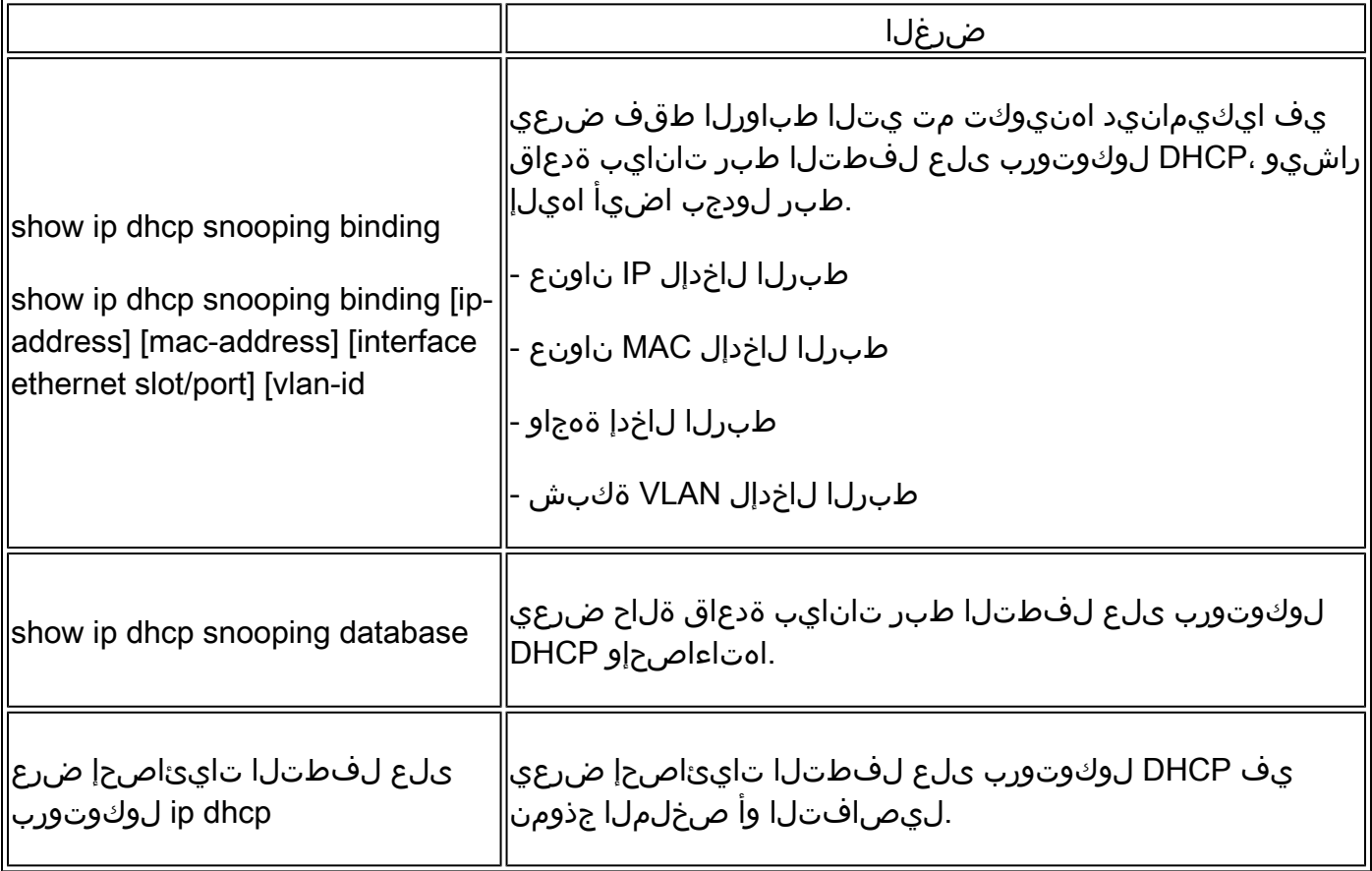

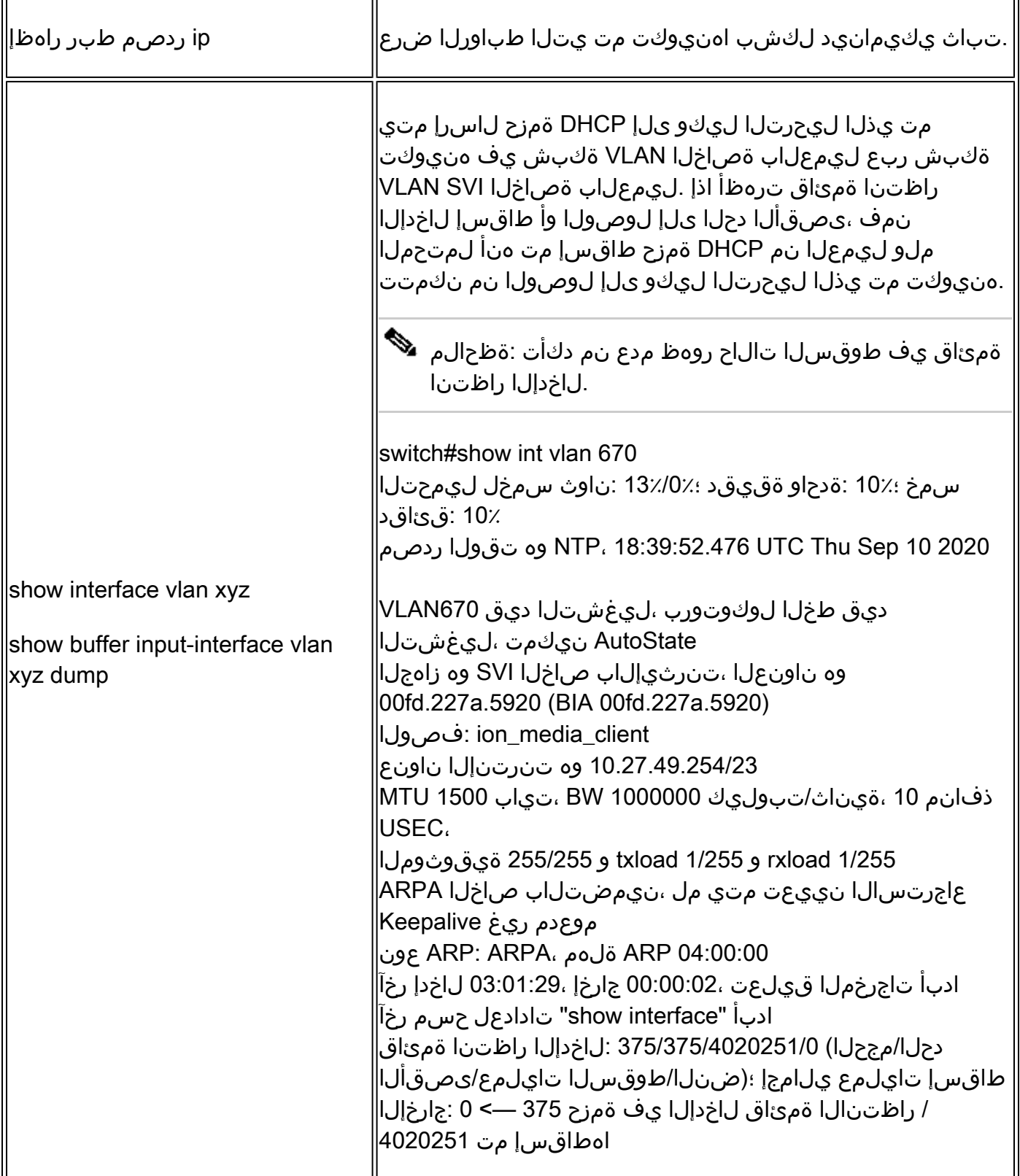

# اهحالصإو ءاطخألا فاشكتسا

## اهحالصإو جماربلا ءاطخأ فاشكتسأ

،ةيزكرملا ةجلاعملا ةدحو مكحت ىوتسم يف مزحلا هذه ةجلاعم متت .ملتسي حاتفملا ام تققد .تامولعملا ةحص نم دكأتو ،جارخإل|و ل|خدإل| هاجت| يف مزحل| عيمج ةيؤر نم دكأت كلذل

 $\bigtriangleup$  نم ديدعلا نأ ىلإ هابتنالا ىجري .رذحلا يخوت عم ءاطخألا حيحصت رماوأ مدختسأ :ريذحت يف الإ اهمادختساب ىصوي الو ةرشابملا ةكبشلا ىلع ريثأت اهل ءاطخألا حيحصت رماوأ .ةلكشملا خسن دنع ةيلمعم ةئيب

ايئاقتنا تالجسلاو ءاطخألا حيحصت نيكمت طورشملا ءاطخألا حيحصت ةزيم كل حيتت تامولعم ءاوتحال ديفم اذه .اهددحت يتلا طورشلا نم ةعومجم ىلإ ادانتسا ةنيعم تازيمل . طقف ةنيعم رورم ةكرح وأ نيفيضم ىلع ءاطخألا حيحصت

امو MAC ناونع وأ ،IP ناونع ،ةهجاو ةيوهلا نوكت نأ نكمي ثيح ،ةيوه وأ ةزيم ىلإ طرشلا ريشي ..كلذ ىلإ

ءاطخأ فاشكتسال ثادحألا ءاطخأ حيحصتو مزحلل يطرشلا ءاطخألا حيحصت نيكمت ةيفيك .اهحالصإو DHCP

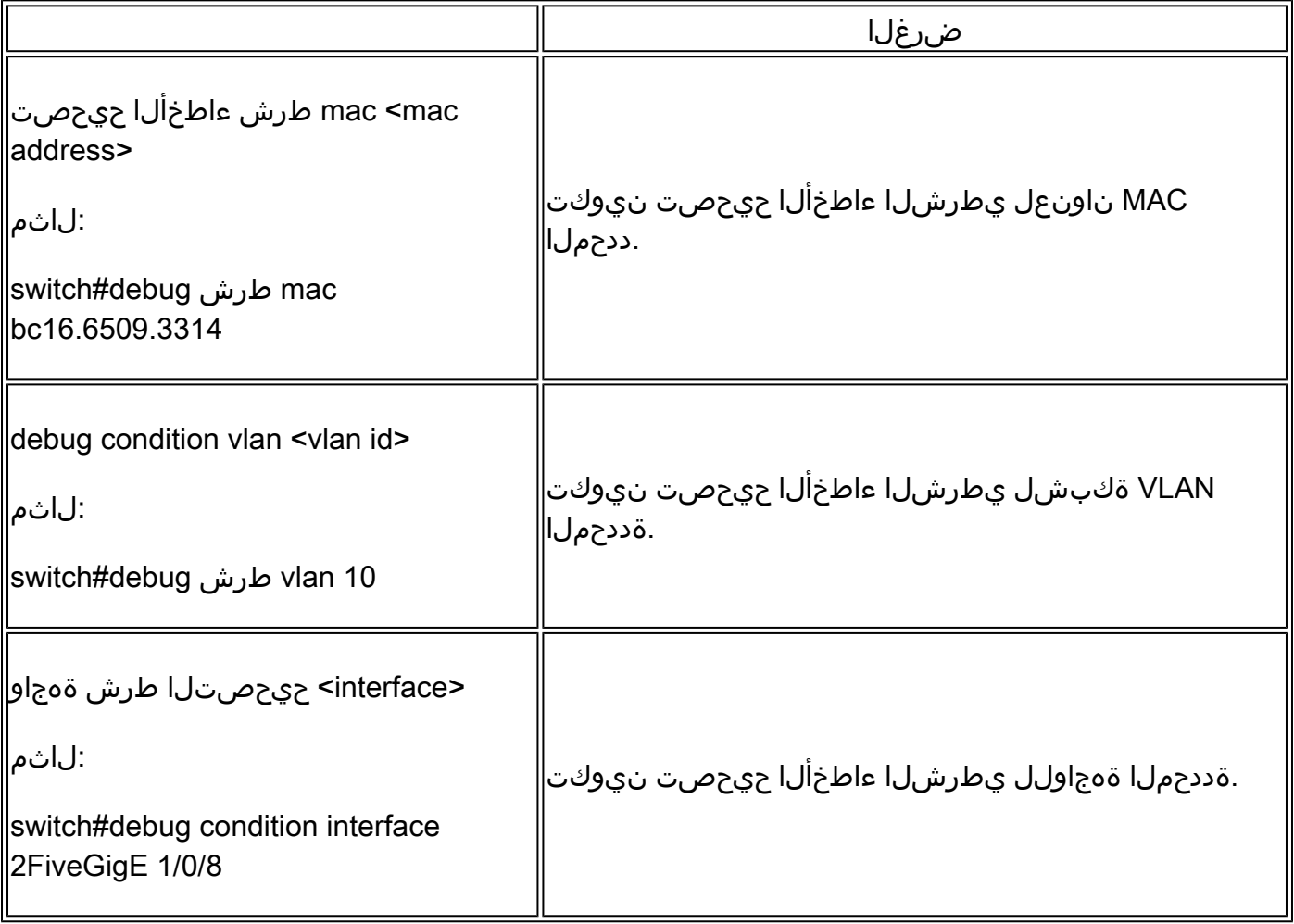

## .لودجلا يف ةحضوملا رماوألا مدختسأ ،DHCP لوكوتورب ىلع لفطتلا ءاطخأ حيحصتل

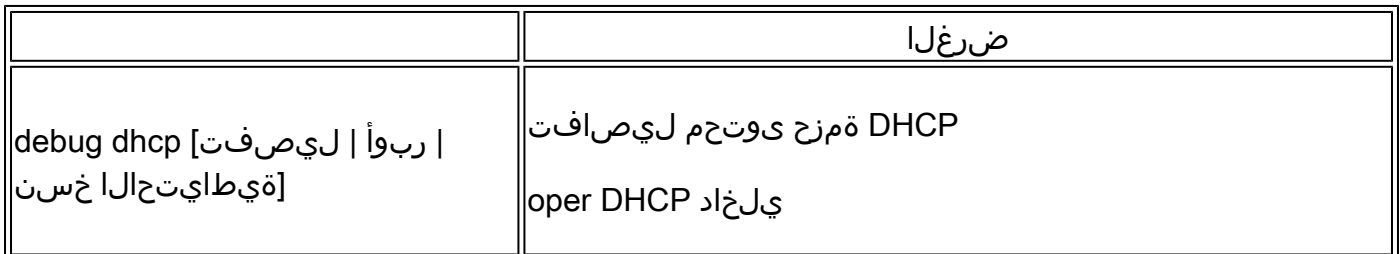

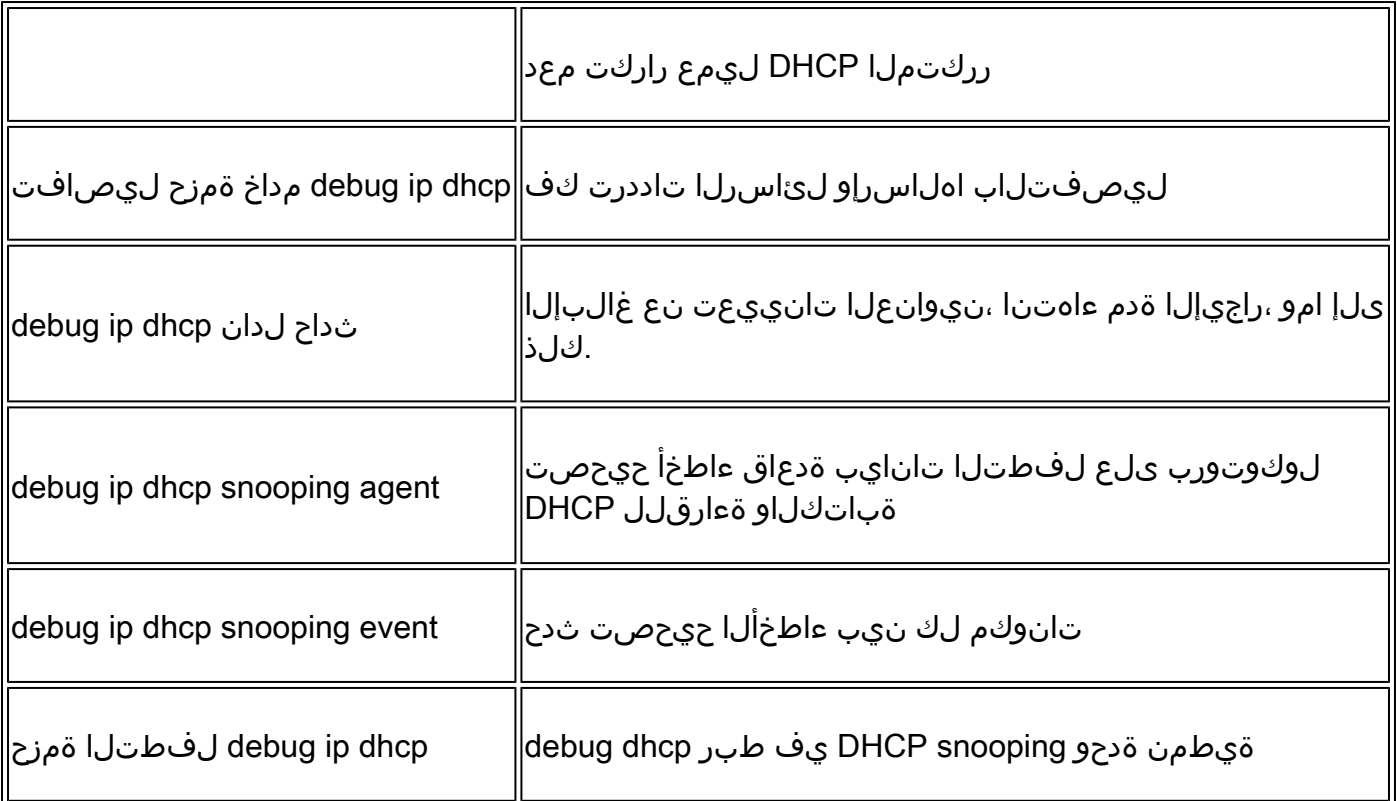

.snooping dhcp ip debug رمألا نم يئزج جارخإ جذومن اذه

## <#root>

Apr 14 16:16:46.835: DHCP\_SNOOPING: process new DHCP packet,

**message type: DHCPDISCOVER, input interface: Fo1/0/2**

, MAC da: ffff.ffff.ffff, MAC

**sa: 00a3.d144.2046,**

IP da: 255.255.255.255, IP sa: 0.0.0.0, DHCP ciaddr: 0.0.0.0, DHCP yiaddr: 0.0.0.0, DHCP siaddr: 0.0.0 Apr 14 16:16:46.835: DHCP\_SNOOPING: bridge packet get invalid mat entry: FFFF.FFFF.FFFF, packet is floo

Apr 14 16:16:48.837: DHCP\_SNOOPING:

**received new DHCP packet from input interface (FortyGigabitEthernet1/0/10)**

Apr 14 16:16:48.837: DHCP\_SNOOPING:

**process new DHCP packet, message type: DHCPOFFER, input interface: Fo1/0/10,**

MAC da: ffff.ffff.ffff, MAC

**sa: 701f.539a.fe46,**

IP da: 255.255.255.255, IP sa: 10.0.0.1, DHCP ciaddr: 0.0.0.0, DHCP yiaddr: 10.0.0.5, DHCP siaddr: 0.0 Apr 14 16:16:48.837: platform lookup dest vlan for input\_if: FortyGigabitEthernet1/0/10, is NOT tunnel, Apr 14 16:16:48.837: DHCP\_SNOOPING: direct forward dhcp replyto output port: FortyGigabitEthernet1/0/2. Apr 14 16:16:48.838: DHCP\_SNOOPING: received new DHCP packet from input interface (FortyGigabitEthernet Apr 14 16:16:48.838: Performing rate limit check

Apr 14 16:16:48.838: DHCP\_SNOOPING: process new DHCP packet,

**message type: DHCPREQUEST, input interface: Fo1/0/2,**

MAC da: ffff.ffff.ffff. MAC

**sa: 00a3.d144.2046,**

IP da: 255.255.255.255, IP sa: 0.0.0.0, DHCP ciaddr: 0.0.0.0, DHCP yiaddr: 0.0.0.0, DHCP siaddr: 0.0.0 Apr 14 16:16:48.838: DHCP\_SNOOPING: bridge packet get invalid mat entry: FFFF.FFFF.FFFF, packet is floo Apr 14 16:16:48.839: DHCP\_SNOOPING: received new DHCP packet from input interface (FortyGigabitEthernet

Apr 14 16:16:48.840: DHCP\_SNOOPING: process new DHCP packet,

**message type: DHCPACK, input interface: Fo1/0/10,**

MAC da: ffff.ffff.ffff. MAC

**sa: 701f.539a.fe46,**

IP da: 255.255.255.255, IP

**sa: 10.0.0.1,**

DHCP ciaddr:  $0.0.0.0$ , DHCP yiaddr:  $10.0.0.5$ , DHCP siaddr:  $0.0.0.0$ , DHCP giaddr:  $0.0.0.0$ , DHCP chaddr: Apr 14 16:16:48.840: DHCP\_SNOOPING: add binding on port FortyGigabitEthernet1/0/2 ckt\_id 0 FortyGigabit Apr 14 16:16:48.840: DHCP\_SNOOPING: added entry to table (index 331)

Apr 14 16:16:48.840:

**DHCP\_SNOOPING: dump binding entry: Mac=00:A3:D1:44:20:46 Ip=10.0.0.5**

Lease=86400 Type=dhcp-snooping

**Vlan=10 If=FortyGigabitEthernet1/0/2**

Apr 14 16:16:48.840: No entry found for mac(00a3.d144.2046) vlan(10) FortyGigabitEthernet1/0/2 Apr 14 16:16:48.840: host tracking not found for update add dynamic (10.0.0.5, 0.0.0.0, 00a3.d144.2046) Apr 14 16:16:48.840: platform lookup dest vlan for input\_if: FortyGigabitEthernet1/0/10, is NOT tunnel, Apr 14 16:16:48.840: DHCP\_SNOOPING: direct forward dhcp replyto output port: FortyGigabitEthernet1/0/2.

:ةيلاتلا تاوطخلا مدختسأ ،DHCP لوكوتورب ىلع لفطتلا ثادحأ ءاطخأ حيحصتل

 $\bigwedge$ نم ديدعلا نأ ىلإ ەاب $\cup$ نال $\cup$  ىجري .رذحل $\cup$  يخوت عم ءاطخأل $\cup$  حيحصت رم $\cup$ وأ مدختسأ :ري طقف اهمادختساب ىصويو ،ةرشابملا ةكبشلا ىلع ريثأت اهل ءاطخألا حيحصت رماوأ .ةلكشملا خسن دنع ةيلمعم ةئيب يف

## صخلملا تاوطخ

- نيكمت 1.
- 2. debug platform condition mac {mac-address }
- ءاطخألا حيحصت ةصنم طرش ءدب 3.
- ءاطخألا حيحصت راهظإ وأ يساسألا ماظنلا طرش راهظإ 4.
- ءاطخألا حيحصت ةصنم طرش فاقيإ 5.
- 6. show platform software trace message ios R0 reverse | نيمضت DHCP
- لكلا يساسألا ماظنلا طرش حسم 7.

ةيلىص فتال تاوطخلا

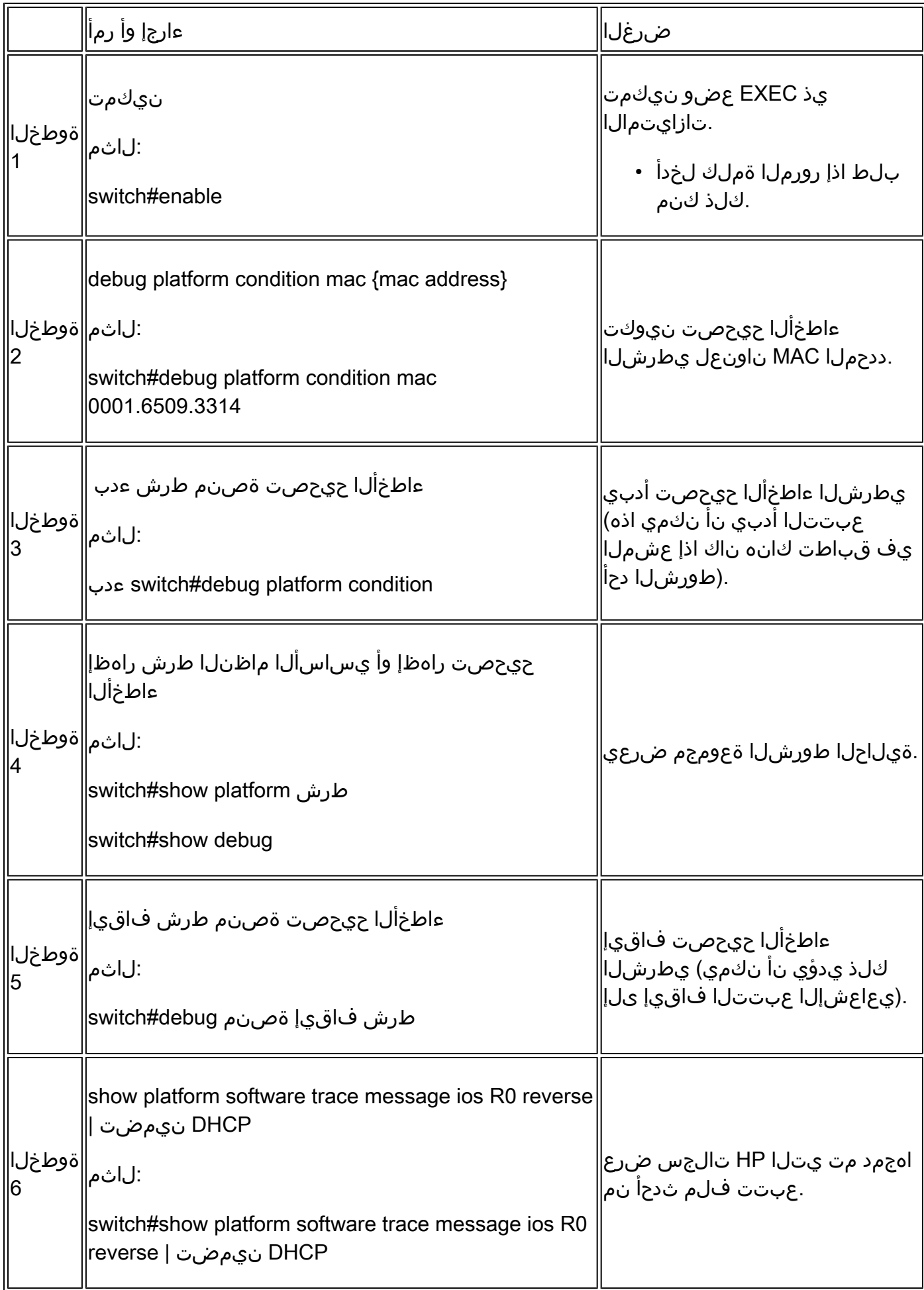

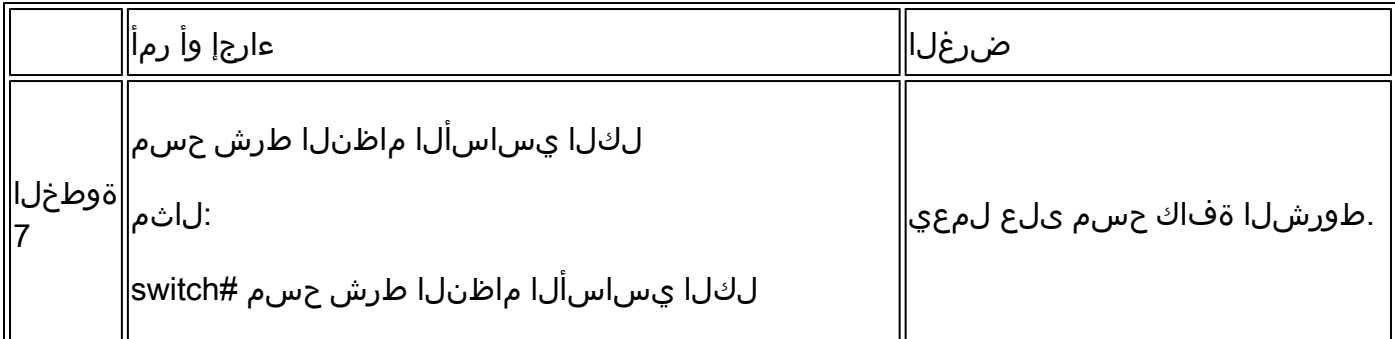

.all snoop-dhcp رمأ ebug ةصنمD تاجرخمل يئزج جذومن اذه

<#root>

**debug platform dhcp-snoop all**

DHCP Server UDP port

**(67)**

DHCP Client UDP port

**(68)**

#### **RELEASE**

```
Apr 14 16:44:18.629: pak->vlan_id = 10
Apr 14 16:44:18.629: dhcp packet src_ip(10.0.0.6) dest_ip(10.0.0.1) src_udp(68) dest_udp(67) src_mac(00
Apr 14 16:44:18.629: ngwc_dhcpsn_process_pak(305): Packet handedover to SISF on vlan 10
Apr 14 16:44:18.629: dhcp pkt processing routine is called for pak with SMAC = 00a3.d144.2046{mac} and
```
#### **DISCOVER**

Apr 14 16:44:24.637: dhcp packet src\_ip(0.0.0.0) dest\_ip(255.255.255.255) src\_udp(68) dest\_udp(67) src\_ Apr 14 16:44:24.637: ngwc\_dhcpsn\_process\_pak(305): Packet handedover to SISF on vlan 10 Apr 14 16:44:24.637: dhcp pkt processing routine is called for pak with SMAC =  $00a3.d144.2046{mag}$  and Apr 14 16:44:24.637: sending dhcp packet out after processing with SMAC = 00a3.d144.2046{mac} and SRC\_A Apr 14 16:44:24.638: pak->vlan\_id = 10

#### **OFFER**

Apr 14 16:44:24.638: dhcp packet src\_ip(10.0.0.1) dest\_ip(255.255.255.255) src\_udp(67) dest\_udp(68) src Apr 14 16:44:24.638: ngwc\_dhcpsn\_process\_pak(305): Packet handedover to SISF on vlan 10 Apr 14 16:44:24.638: dhcp pkt processing routine is called for pak with SMAC = 701f.539a.fe46{mac} and

#### **REQUEST**

Apr 14 16:44:24.638: ngwc\_dhcpsn\_process\_pak(284): Packet handedover to SISF on vlan 10  $c$ 9500#dhcp pkt processing routine is called for pak with SMAC = 0a3.d144.2046{mac} and SRC\_ADDR = 0.0.0 Apr 14 16:44:24.640: dhcp paket src\_ip(10.10.10.1) dest\_ip(255.255.255.255) src\_udp(67) dest\_udp(68) s Apr 14 16:44:24.640: ngwc\_dhcpsn\_process\_pak(284): Packet handedover to SISF on vlan 10dhcp pkt process

ىلء لفطتلا ءاطخأ حيحصتل اهمادختسإ نكمي يتلا ةفلتخملا رماوأل لودجلا اذه درسي .يساسألا ماظنلا يف DHCP لوكوتورب

 $\bigtriangleup$  نم ديدعلا نأ ىلإ ەابتنال $\cup$ ا ىجري .رذحل $\cup$ ا عى $\cup$ وت عم ءاطخأل $\cup$ ا حيحصت رم $\cup$ وأ مرختس $\cup$ طقف اهمادختساب ىصويو ،ةرشابملا ةكبشلا ىلع ريثأت اهل ءاطخألا حيحصت رماوأ .ةلكشملا خسن دنع ةيلمعم ةئيب يف

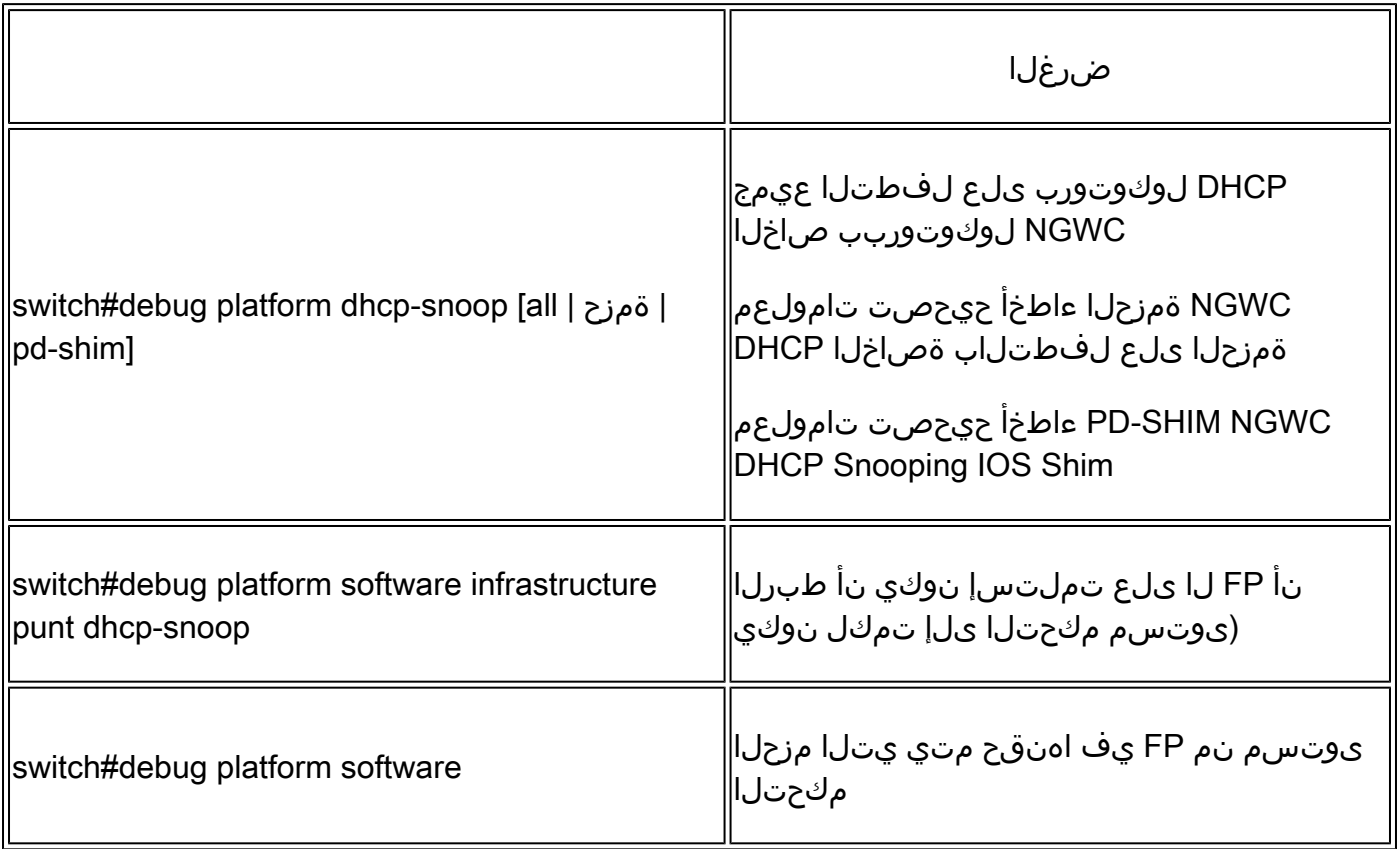

(ةيزكرملا ةجلاعملا ةدحو) اهحالصإو تبثملا/راسملا رورم ةكرح ءاطخأ فاشكتسأ

راظتنا ةمئاق لك يف اهلابقتسا متي يتلا تانايبلا رورم ةكرح نم FED روظنم نم ققحت يتلا تانايبلا رورم ةكرح عون DHCP لوكوتورب ىلع لفطتلا دعي) ةيزكرملا ةجلاعملا ةدحول .(مكحتلا ىوتسم ةطساوب اهتجلاعم متت

- يف (CPU) ةيزكرملا ةجلاعملا ةدحو ىلإ اهلاسرإ متي ،لوحملا علىإ رورملا ةكرح يتات امدنع .DHCP لوكوتورب ىلع لفطتلا راظتنا ةمئاق ىلإ اهلاسرإ متيو PUNT هاجتإ
- ه|جت|ل| قي رط نع كرتي رورم ةكرحل| ،ح|تفـمل| ةطس|وب رورمل| ةكرح ةجل|عم متت نإ ام • 2.L يف مكحتلا/مكحتلا راظتنا ةمئاق يف ACK مزحو DHCP ضرع عقي. نقح

**ACK**

## <#root>

**c9500#show platform software fed switch active punt cause summary**

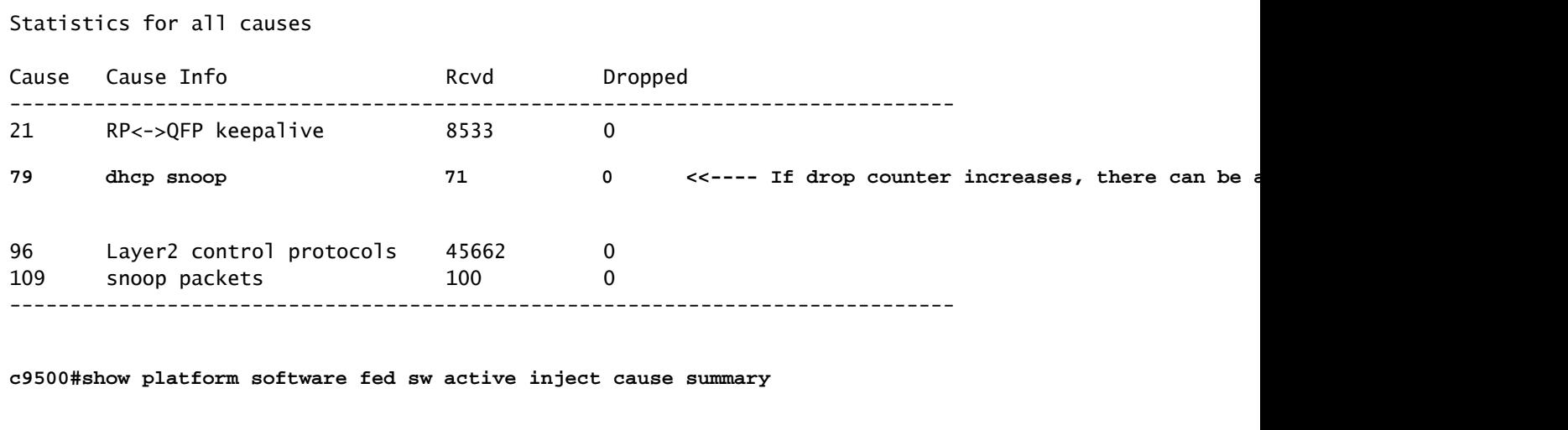

Statistics for all causes

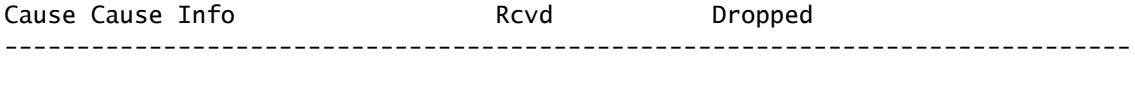

**1 L2 control/legacy**

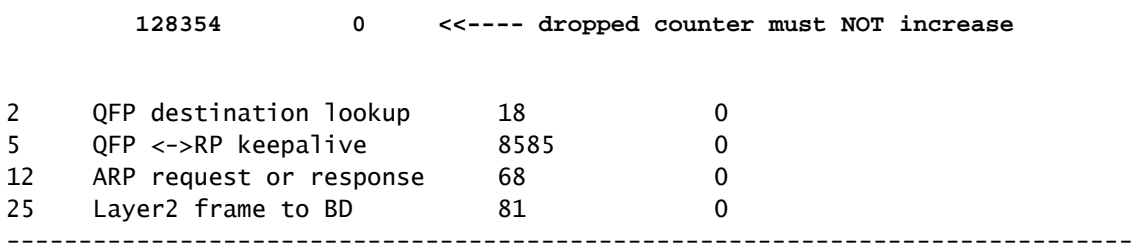

ةجلاعملا ةدحو ىلع اهتيبثت متي يتلا رورملا ةكرح ديكأتل رمألا اذه مادختسإ كنكمي .رورملا ةكرح طاقسإب DHCP لوكوتورب ىلع لفطتلا مايق نم ققحتلاو ،ةيزكرمل

<#root>

c9500#

**show platform software fed switch active punt cpuq rates**

Punt Rate CPU Q Statistics

## Packets per second averaged over 10 seconds, 1 min and 5 mins

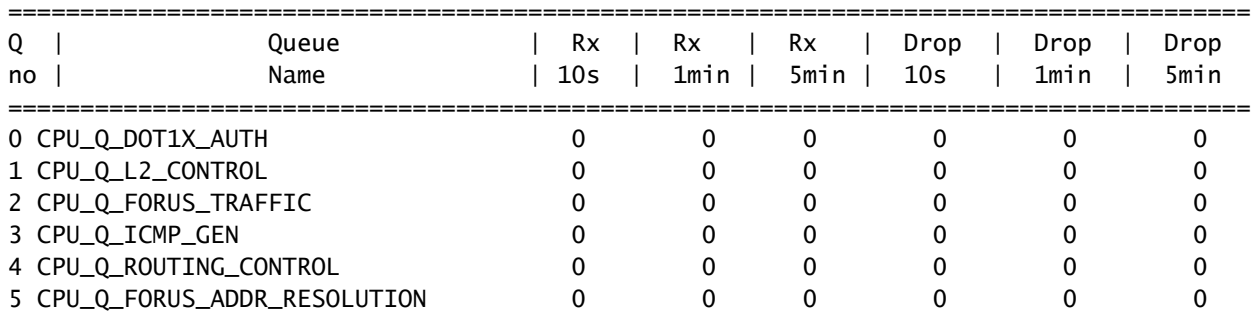

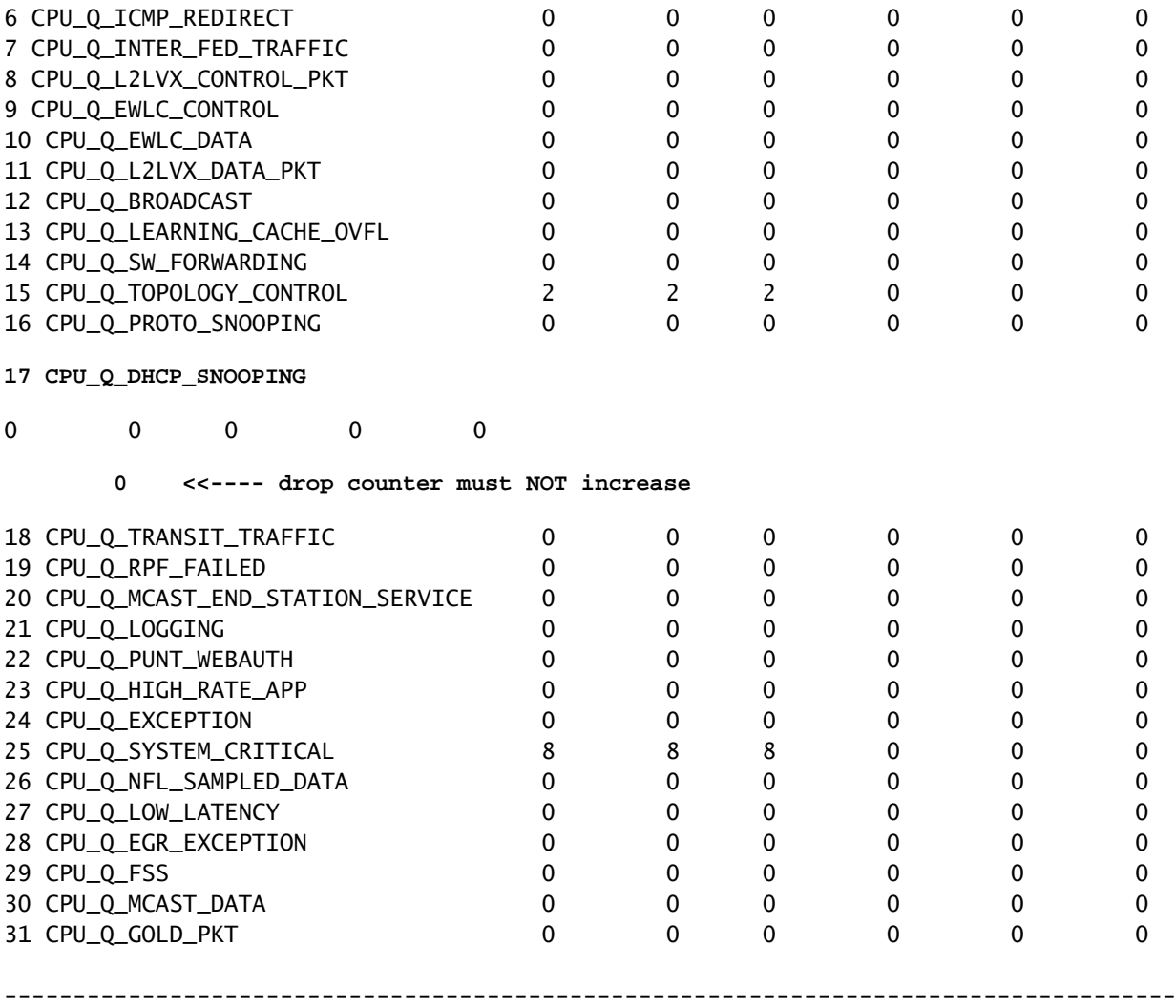

## اهحالصإو ةزهجألا ءاطخأ فاشكتسأ

```
(FED (هيجوتلا ةداعإ كرحم ليغشت جمانرب
```
نم ققحتال FED رماوأ مادختسإ متي .ASIC لا تجمرب يذلI قئاسلI وه ياارديفالI يطايتحالI .جماربلاو ةزهجألا تالاح قباطت

handle\_di ةميق ىلع لوصحلا

. نيعم ذفنمل ةهجولا سرهف ىلإ DI رشؤم ريشي •

## <#root>

**c9500#show platform software fed switch active security-fed dhcp-snoop vlan vlan-id 10**

Platform Security DHCP Snooping Vlan Information

**Value of Snooping DI handle**

## **0x7F7FAC23E438 <<---- If DHCP Snooping is not enabled the hardware handle can not be present**

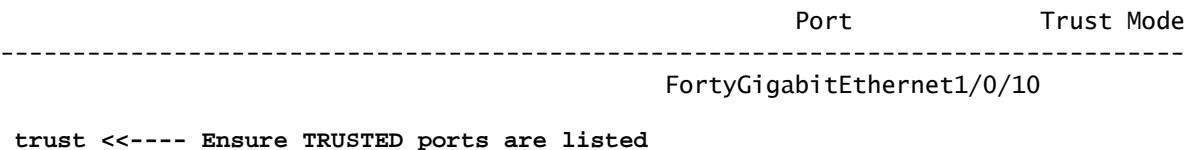

.ءانيملا بلقو asic لا ددحي نأ ططخي ifm لا تصحف

.نيع م core/asic/ذفنمل هنييءت مت يلخاد ةهجاو سرهف وه IFM •

## <#root>

**c9500#show platform software fed switch active ifm mappings**

Interface TF\_ID Inst Asic Core Port SubPort Mac Cntx LPN GPN Type Active FortyGigabitEthernet1/0/10

**0xa**

3

**1 1**

1 0 4 4 2 2 NIF Y

.ةزەجألا سرەف ىلع لوصحلل DI\_Handle مدختسأ

## <#root>

**c9500#show platform hardware fed switch active fwd-asic abstraction print-resource-handle 0x7F7FAC23E438**

### $\Omega$

Handle:0x7f7fac23e438 Res-Type:ASIC\_RSC\_DI Res-Switch-Num:255 Asic-Num:255 Feature-ID:AL\_FID\_DHCPSNOOPI priv\_ri/priv\_si Handle: (nil)Hardware Indices/Handles:

### **index0:0x5f03**

mtu\_index/l3u\_ri\_index0:0x0 index1:0x5f03 mtu\_index/l3u\_ri\_index1:0x0 index2:0x5f03 mtu\_index/l3u\_ri\_i <SNIP>

**<-- Index is 0x5f03**

## .يرشع ىلإ 03f5x0 سرهفلا ةميق رشع يسادس نم ليوحت

0x5f03 = 24323

```
نوكي تايار ام ىري نأ رمأ اذه يف ةميق Core و ASIC لاو ،يرشعب ةميق ةسرهف اذه تلمعتسا
. ءانيملل تتبث
```

```
<#root>
```

```
c9500#show platform hardware fed switch 1 fwd-asic regi read register-name SifDestinationIndexTable-24323
 asic
1
 core
1
For asic 1 core 1
Module 0 - SifDestinationIndexTable[0][
24323
]
<-- the decimal hardware index matches 0x5f03 = 24323
copySegment0 :
0x1 <<---- If you find this as 0x0, means that the traffic is not forwarded out of this port. (refer to
CSCvi39202)copySegment1 : 0x1
dpuSegment0 : 0x0
dpuSegment1 : 0x0
ecUnicast : 0x0
```

```
etherChannel0 : 0x0
etherChannel1 : 0x0
hashPtr1 : 0x0
stripSegment : 0x0
```

```
.ةددحملا VLAN ةكبشل DHCP لوكوتورب ىلع لفطتلا نيكمت تنمض
```
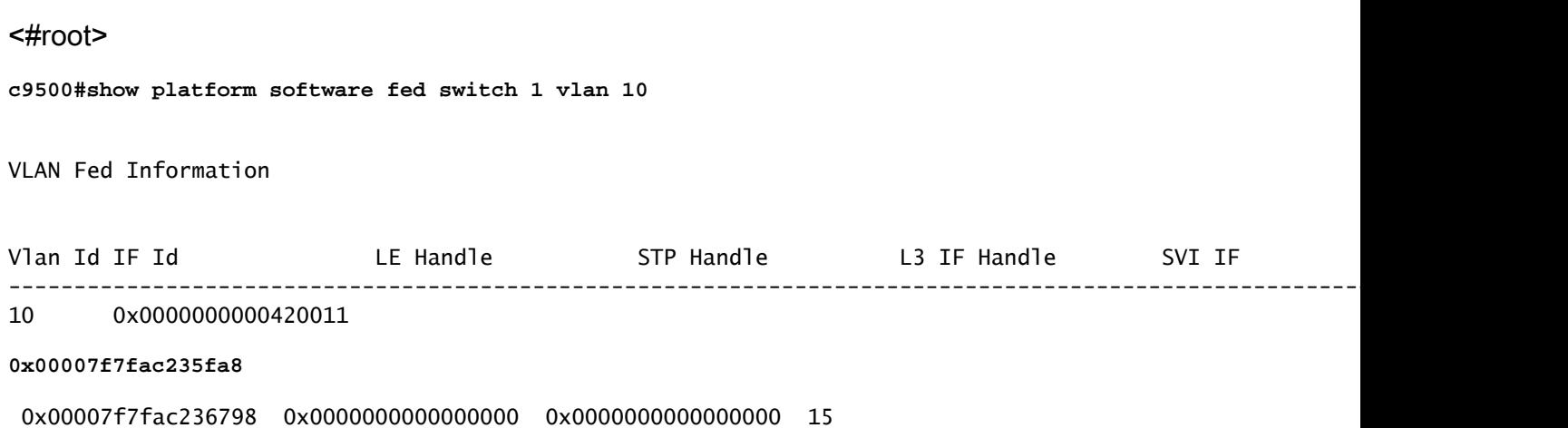

### c9500#

**show platform hardware fed switch active fwd-asic abstraction print-resource-handle**

**0x00007f7fac235fa8 1 <<---- Last number might be 1 or 0, 1 means detailed, 0 means brief output**

Handle:0x7f7fac235fa8 Res-Type:ASIC\_RSC\_VLAN\_LE Res-Switch-Num:255 Asic-Num:255 Feature-ID:AL\_FID\_L2 Lk priv ri/priv si Handle: (nil)Hardware Indices/Handles: index0:0xf mtu index/l3u ri index0:0x0 sm handle Cookie length: 56 00 00 00 00 00 00 00 00 0a 00 00 00 00 00 00 00 00 00 00 00 00 00 00 00 00 00 00 00 00 00 00 00 00 00 00 00 00 00 00 00 00 00 00 00 00 00 00 00 00 00 00 00 00 00 00 00

Detailed Resource Information (ASIC\_INSTANCE# 0) ----------------------------------------

LEAD\_VLAN\_IGMP\_MLD\_SNOOPING\_ENABLED\_IPV4 value 1 Pass <---- Verify the highlighted values, if any are

LEAD\_VLAN\_IGMP\_MLD\_SNOOPING\_ENABLED\_IPV6 value 0 Pass

**LEAD\_VLAN\_ARP\_OR\_ND\_SNOOPING\_ENABLED\_IPV4 value 1 Pass**

LEAD VLAN ARP OR ND SNOOPING ENABLED IPV6 value 1 Pass LEAD\_VLAN\_BLOCK\_L2\_LEARN value 0 Pass LEAD\_VLAN\_CONTENT\_MATCHING\_ENABLED value 0 Pass LEAD\_VLAN\_DEST\_MOD\_INDEX\_TVLAN\_LE value 0 Pass

**LEAD\_VLAN\_DHCP\_SNOOPING\_ENABLED\_IPV4 value 1 Pass**

LEAD\_VLAN\_DHCP\_SNOOPING\_ENABLED\_IPV6 value 1 Pass LEAD\_VLAN\_ENABLE\_SECURE\_VLAN\_LEARNING\_IPV4 value 0 Pass LEAD\_VLAN\_ENABLE\_SECURE\_VLAN\_LEARNING\_IPV6 value 0 Pass LEAD\_VLAN\_EPOCH value 0 Pass LEAD\_VLAN\_L2\_PROCESSING\_STP\_TCN value 0 Pass LEAD\_VLAN\_L2FORWARD\_IPV4\_MULTICAST\_PKT value 0 Pass LEAD\_VLAN\_L2FORWARD\_IPV6\_MULTICAST\_PKT value 0 Pass LEAD\_VLAN\_L3\_IF\_LE\_INDEX\_PRIO value 0 Pass LEAD\_VLAN\_L3IF\_LE\_INDEX value 0 Pass LEAD\_VLAN\_LOOKUP\_VLAN value 15 Pass LEAD\_VLAN\_MCAST\_LOOKUP\_VLAN value 15 Pass LEAD\_VLAN\_RIET\_OFFSET value 4095 Pass LEAD\_VLAN\_SNOOPING\_FLOODING\_ENABLED\_IGMP\_OR\_MLD\_IPV4 value 1 Pass LEAD\_VLAN\_SNOOPING\_FLOODING\_ENABLED\_IGMP\_OR\_MLD\_IPV6 value 1 Pass LEAD\_VLAN\_SNOOPING\_PROCESSING\_STP\_TCN\_IGMP\_OR\_MLD\_IPV4 value 0 Pass LEAD\_VLAN\_SNOOPING\_PROCESSING\_STP\_TCN\_IGMP\_OR\_MLD\_IPV6 value 0 Pass LEAD\_VLAN\_VLAN\_CLIENT\_LABEL value 0 Pass LEAD\_VLAN\_VLAN\_CONFIG value 0 Pass LEAD\_VLAN\_VLAN\_FLOOD\_ENABLED value 0 Pass LEAD\_VLAN\_VLAN\_ID\_VALID value 1 Pass LEAD\_VLAN\_VLAN\_LOAD\_BALANCE\_GROUP value 15 Pass LEAD\_VLAN\_VLAN\_ROLE value 2 Pass LEAD\_VLAN\_VLAN\_FLOOD\_MODE\_BITS value 3 Pass LEAD\_VLAN\_LVX\_VLAN value 0 Pass LEAD\_VLAN\_EGRESS\_DEJAVU\_CANON value 0 Pass LEAD\_VLAN\_EGRESS\_INGRESS\_VLAN\_MODE value 0 Pass LEAD\_VLAN\_EGRESS\_LOOKUP\_VLAN value 0 Pass LEAD\_VLAN\_EGRESS\_LVX\_VLAN value 0 Pass LEAD\_VLAN\_EGRESS\_SGACL\_DISABLED value 3 Pass LEAD\_VLAN\_EGRESS\_VLAN\_CLIENT\_LABEL value 0 Pass

LEAD VLAN EGRESS VLAN ID VALID value 1 Pass LEAD VLAN EGRESS VLAN LOAD BALANCE GROUP value 15 Pass LEAD VLAN EGRESS INTRA POD BCAST value 0 Pass

**LEAD\_VLAN\_EGRESS\_DHCP\_SNOOPING\_ENABLED\_IPV4 value 1 Pass**

LEAD VLAN EGRESS DHCP SNOOPING ENABLED IPV6 value 1 Pass LEAD\_VLAN\_EGRESS\_VXLAN\_FLOOD\_MODE value 0 Pass LEAD VLAN MAX value 0 Pass  $<$ SNIP $>$ 

عبتتال اهمادختسإ نكمي يتال ةعئاشلا Punject show/debug رماوأ فالتخم لودجلا اذه درسي .ةرشابم ةكبش ىلع DHCP ةمزح راسم

رماوأ PUNT / INJECT show و debug ةعئاشلا

debug plat soft fed switch acti inject add-filter ببس 255 sub\_cause 0 src\_mac 0 0 dst\_mac 0 0  $\,$  src\_ipv4 192.168.12.1 dst\_ipv4 0.0.0.0 if\_id 0xf

ل|خدإ [<switch<num|active|standby] متيذغت مت يذل| يس|سأل| ماظنل| جمانرب عبتت نييءت| فءضملا اذه ىلإ عبتتال قاطن ديدحتل حضوملا ةيفصتال لماع رمأ مادختسإ < — صن نېعمل∥

حيحصت تيبثت [<switch<num|active|standby| ل يساسألI ماظنلI جمانرب عبتت طبض ليمحتلا ةداعإل < — ءاطخألا

بذاك جيجض [<switch<num|active|standby] ل يساسألI ماظنلI جمانرب عبتت دادع]|

show platform software fed [switch<num|active|standby>] صخلم ببس لاخدإلا

show platform software fed [switch<num|active|standby>] صخلم ببسلا

show platform software fed [switch<num|active|standby>] inject cpuq 0

show platform software fed [switch<num|active|standby>] punt cpuq 17 (ةمئاق راظتنا DHCP)

show platform software fed [switch<num|active|standby>] طشن طاقتلال مزح لاخدإلا

يساسألا ماظنلا جمانربل ةيساسألا ةينبلا عورشم راهظإ

يساسألا ماظنلا جمانربل ةيساسألا ةينبلا باسح راهظإ

يساسألا ماظنلا جمانربل ةيساسألا ةينبلاب صاخلا LSMPI ليغشت جمانرب راهظإ

DHCP لخاد دوجوملا ءاطخألا حيحصت ةصنم جمانرب

يساسألا ءاطخألا حيحصت ماظن جمانرب لاخدإ

. نيعم ليمعل DHCP ةمزح يأ مالتسإ نم ققحتلل ةديفم رماوألا هذه نوكت

- ةطبترملا DHCP لوكوتورب ىلع لفطتلا تالاصت¦ عيمج طاقتلا ةزيملا هذه كل حيتت ربع ةيزكرملا ةجلاعملا ةدحو ةطساوب هتجلاعم متت يذلا ددحملا ليمعلل MAC ناونعب جمانرب IOS-DHCP.
- .IPv6 و IPv4 تانايب رورم ةكرح نم لكل ةموعدم ةفيظولا هذه •
- .ايئاقلت ةزيملا هذه نيكمت متي •

.x16.12. رادصإلا ،Gibraltar XE IOS Cisco نم رماوألا هذه رفوتت :ماه

switch#show platform dhcpsnooping client stats {mac-address}

switch#show platform dhcpv6snooping ipV6 client stats {mac-address}

## <#root>

C9300#

**show platform dhcpsnooping client stats 0000.1AC2.C148**

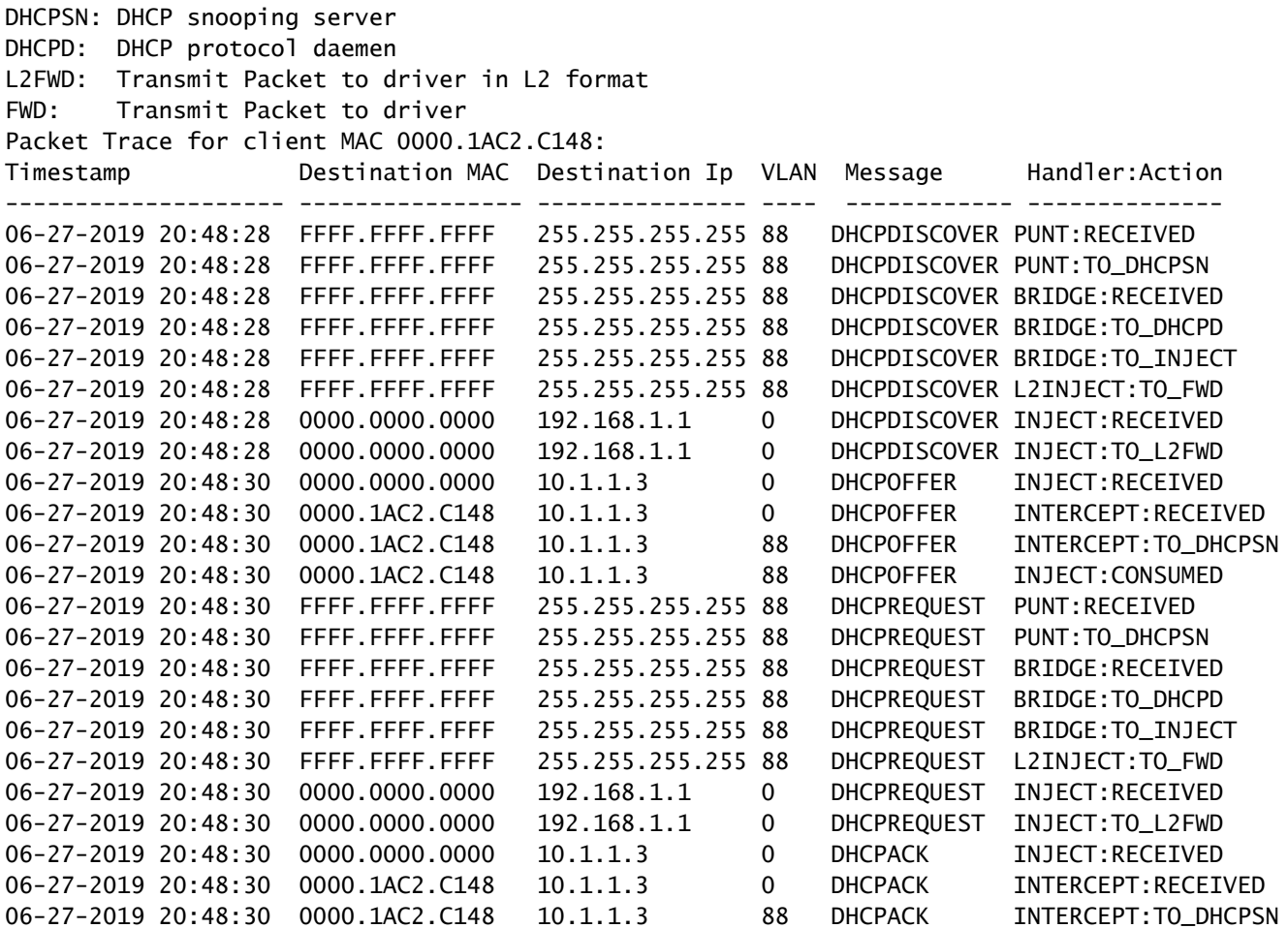

switch#clear platform dhcpsnooping pkt-trace ipV4

switch#clear platform dhcpsnooping pkt-trace ipV6

## ةيزكرملا ةجلاعملا ةدحو راسم ةمزح طاقتلا

لكشب مكحتلا ىوتسم رداغتو لصت DHCP لوكوتورب ىلع لفطتلا مزح تناك اذإ ام ديكأت .حيحص

ةجلاعملا ةدحو طاقت $\mathbb{U}$  ةادأ مادختسإ ةيف $\mathbb{P}$ ك لوح ةيفاضإ عجارم ىلع لوصحلل :ةظحالم  $\mathscr{C}$ .يفاضإل| ةءارقل| مسق عجار ،هيجوتل| ةداعإ كرحم ليءشت جمانربل ةيزكرمل|

## <#root>

**debug platform software fed**

[switch<num|active|standby>]

**punt/inject**

packet-capture start

**debug platform software fed**

[switch<num|active|standby>]

**punt/inject**

packet-capture stop

**show platform software fed**

[switch<num|active|standby>]

**punt/inject**

packet-capture brief

**### PUNT ###**

### **DISCOVER**

------ Punt Packet Number: 16, Timestamp: 2021/04/14 19:10:09.924 ----- interface :

**physical: FortyGigabitEthernet1/0/2**

[if-id: 0x0000000a], pal: FortyGigabitEthernet1/0/2 [if-id: 0x0000000a]

```
metadata : cause: 79
[dhcp snoop],
 sub-cause: 11, q-no: 17, linktype: MCP_LINK_TYPE_IP [1]
ether hdr : dest mac: ffff.ffff.ffff,
src mac: 00a3.d144.2046
ether hdr : ethertype: 0x0800 (IPv4)
ipv4 hdr : dest ip: 255.255.255.255, src ip: 0.0.0.0
ipv4 hdr : packet len: 347, ttl: 255, protocol: 17 (UDP)
udp hdr : dest port:
67
, src port:
68
OFFER
------ Punt Packet Number: 23, Timestamp: 2021/04/14 19:10:11.926 ------
interface :
physical: FortyGigabitEthernet1/0/10
[if-id: 0x00000012], pal: FortyGigabitEthernet1/0/10 [if-id: 0x00000012]
metadata : cause: 79
 [dhcp snoop]
, sub-cause: 11, q-no: 17, linktype: MCP_LINK_TYPE_IP [1]
ether hdr : dest mac: ffff.ffff.ffff,
src mac: 701f.539a.fe46
ether hdr : vlan: 10, ethertype: 0x8100
ipv4 hdr : dest ip: 255.255.255.255,
src ip: 10.0.0.1
ipv4 hdr : packet len: 330, ttl: 255, protocol: 17 (UDP)
udp hdr : dest port:
68
, src port:
67
```
## **REQUEST**

------ Punt Packet Number: 24, Timestamp: 2021/04/14 19:10:11.927 ----- interface :

```
physical: FortyGigabitEthernet1/0/2
[if-id: 0x0000000a], pal: FortyGigabitEthernet1/0/2 [if-id: 0x0000000a]
metadata : cause: 79
[dhcp snoop]
, sub-cause: 11, q-no: 17, linktype: MCP_LINK_TYPE_IP [1]
ether hdr : dest mac: ffff.ffff.ffff.
src mac: 00a3.d144.2046
ether hdr : ethertype: 0x0800 (IPv4)
ipv4 hdr : dest ip: 255.255.255.255, src ip: 0.0.0.0
ipv4 hdr : packet len: 365, ttl: 255, protocol: 17 (UDP)
udp hdr : dest port:
67
, src port:
 68
ACK
------ Punt Packet Number: 25, Timestamp: 2021/04/14 19:10:11.929 ------
interface :
physical: FortyGigabitEthernet1/0/10
[if-id: 0x00000012], pal: FortyGigabitEthernet1/0/10 [if-id: 0x00000012]
metadata : cause: 79
[dhcp snoop]
, sub-cause: 11, q-no: 17, linktype: MCP_LINK_TYPE_IP [1]
ether hdr : dest mac: ffff.ffff.ffff,
src mac: 701f.539a.fe46
ether hdr : vlan: 10, ethertype: 0x8100
ipv4 hdr : dest ip: 255.255.255.255,
src ip: 10.0.0.1
ipv4 hdr : packet len: 330, ttl: 255, protocol: 17 (UDP)
udp hdr : dest port:
 68
, src port:
67
```
**### INJECT ###**

## **DISCOVER**

------ Inject Packet Number: 33, Timestamp: 2021/04/14 19:53:01.273 ----- interface : pal: **FortyGigabitEthernet1/0/2** [if-id: 0x0000000a] metadata : cause: 25 [Layer2 frame to BD], sub-cause: 1, q-no: 0, linktype: MCP\_LINK\_TYPE\_IP [1] ether hdr : dest mac: ffff.ffff.ffff, **src mac: 00a3.d144.2046** ether hdr : ethertype: 0x0800 (IPv4) ipv4 hdr : dest ip: 255.255.255.255, src ip: 0.0.0.0 ipv4 hdr : packet len: 347, ttl: 255, protocol: 17 (UDP) udp hdr : dest port: **67** , src port: **68 OFFER** ------ Inject Packet Number: 51, Timestamp: 2021/04/14 19:53:03.275 ----- interface : pal: **FortyGigabitEthernet1/0/2** [if-id: 0x0000000a] metadata : cause: 1 [L2 control/legacy], sub-cause: 0, q-no: 0, linktype: MCP\_LINK\_TYPE\_LAYER2 [10] ether hdr : dest mac: ffff.ffff.ffff, **src mac: 701f.539a.fe46** ether hdr : ethertype: 0x0800 (IPv4) ipv4 hdr : dest ip: 255.255.255.255, **src ip: 10.0.0.1** ipv4 hdr : packet len: 330, ttl: 255, protocol: 17 (UDP) udp hdr : dest port: **68,** src port: **67**

### **REQUEST**

------ Inject Packet Number: 52, Timestamp: 2021/04/14 19:53:03.276 ------

```
interface : pal:
FortyGigabitEthernet1/0/2
[if-id: 0x0000000a]
metadata : cause: 25 [Layer2 frame to BD], sub-cause: 1, q-no: 0, linktype: MCP_LINK_TYPE_IP [1]
ether hdr : dest mac: ffff.ffff.ffff.
src mac: 00a3.d144.2046
ether hdr : ethertype: 0x0800 (IPv4)
ipv4 hdr : dest ip: 255.255.255.255, src ip: 0.0.0.0
ipv4 hdr : packet len: 365, ttl: 255, protocol: 17 (UDP)
udp hdr : dest port:
 67
, src port:
68
ACK
------ Inject Packet Number: 53, Timestamp: 2021/04/14 19:53:03.278 ------
interface : pal:
FortyGigabitEthernet1/0/2
 [if-id: 0x0000000a]
metadata : cause: 1 [L2 control/legacy], sub-cause: 0, q-no: 0, linktype: MCP_LINK_TYPE_LAYER2 [10]
ether hdr : dest mac: ffff.ffff.ffff,
src mac: 701f.539a.fe46
ether hdr : ethertype: 0x0800 (IPv4)
ipv4 hdr : dest ip: 255.255.255.255,
src ip: 10.0.0.1
ipv4 hdr : packet len: 330, ttl: 255, protocol: 17 (UDP)
udp hdr : dest port:
68
, src port:
67
```
## ةديفم تاراسم

تامولعم راثآلا رهظت ،لاضملا اذه يف .نوكم وأ ةيلمع لكل ثادحألا ضرعت ةيئانث راثآ يه هذهو .DHCPsn نوكم لوح

يف ءدبلاا لٻق ديدج فJم ءاشنإ كنكمي هنا ينعي امم ،ايودي تاراسملا ريودت نكمي • .ةفاظن رثكأ تامولعم ىلع يوتحي ثيحب اهحالصإو ءاطخألا فاشكتسأ

### <#root>

9500#

**request platform software trace rotate all**

9500#

**set platform software trace fed [switch**

 **] dhcpsn verbose**

**c9500#show logging proc fed internal | inc dhcp**

**<<---- DI\_Handle must match with the output which retrieves the DI handle**

2021/04/14 19:24:19.159536 {fed\_F0-0}{1}: [dhcpsn] [17035]: (info):

**VLAN event on vlan 10, enabled 1**

2021/04/14 19:24:19.159975 {fed\_F0-0}{1}: [dhcpsn] [17035]: (debug): Program trust ports for this vlan 2021/04/14 19:24:19.159978 {fed\_F0-0}{1}: [dhcpsn] [17035]: (debug):

**GPN (10) if\_id (0x0000000000000012) <<---- if\_id must match with the TRUSTED port**

```
2021/04/14 19:24:19.160029 {fed_F0-0}{1}: [dhcpsn] [17035]: (debug): trusted_if_q size=1 for vlan=10
2021/04/14 19:24:19.160041 {fed_F0-0}{1}: [dhcpsn] [17035]: (ERR): update ri has failed vlanid[10]
2021/04/14 19:24:19.160042 {fed_F0-0}{1}: [dhcpsn] [17035]: (debug): vlan mode changed to enable
2021/04/14 19:24:27.507358 {fed_F0-0}{1}: [dhcpsn] [23451]: (debug): get di for vlan_id 10
2021/04/14 19:24:27.507365 {fed_F0-0}{1}: [dhcpsn] [23451]: (debug): Allocated rep_ri for vlan_id 10
2021/04/14 19:24:27.507366 {fed_F0-0}{1}: [inject] [23451]: (verbose): Changing di_handle from 0x7f7fac
```
### **0x7f7fac23e438**

```
 by dhcp snooping 
2021/04/14 19:24:27.507394 {fed_F0-0}{1}: [inject] [23451]: (debug): TX: getting REP RI from dhcpsn fai
2021/04/14 19:24:29.511774 {fed_F0-0}{1}: [dhcpsn] [23451]: (debug): get di for vlan_id 10
2021/04/14 19:24:29.511780 {fed_F0-0}{1}: [dhcpsn] [23451]: (debug): Allocated rep_ri for vlan_id 10
2021/04/14 19:24:29.511780 {fed_F0-0}{1}: [inject] [23451]: (verbose): Changing di_handle from 0x7f7fac
```
#### **0x7f7fac23e438**

 by dhcp snooping 2021/04/14 19:24:29.511802 {fed\_F0-0}{1}: [inject] [23451]: (debug): TX: getting REP RI from dhcpsn fai **c9500#set platform software trace fed [switch**

 **] asic\_app verbose**

**c9500#show logging proc fed internal | inc dhcp**

2021/04/14 20:13:56.742637 {fed\_F0-0}{1}: [dhcpsn] [17035]: (info):

**VLAN event on vlan 10**

```
, enabled 0
2021/04/14 20:13:56.742783 {fed_F0-0}{1}: [dhcpsn] [17035]: (debug): vlan mode changed to disable
2021/04/14 20:14:13.948214 {fed_F0-0}{1}: [dhcpsn] [17035]: (info): VLAN event on vlan 10, enabled 1
2021/04/14 20:14:13.948686 {fed_F0-0}{1}: [dhcpsn] [17035]: (debug):
```
**Program trust ports for this vlan**

2021/04/14 20:14:13.948688 {fed\_F0-0}{1}: [dhcpsn] [17035]: (debug):

**GPN (10) if\_id (0x0000000000000012) <<---- if\_id must match with the TRUSTED port**

2021/04/14 20:14:13.948740 {fed\_F0-0}{1}: [dhcpsn] [17035]: (debug): trusted\_if\_q size=1 for vlan=10 2021/04/14 20:14:13.948753 {fed\_F0-0}{1}: [dhcpsn] [17035]: (ERR): update ri has failed vlanid[10] 2021/04/14 20:14:13.948754 {fed\_F0-0}{1}: [dhcpsn] [17035]: (debug): vlan mode changed to enable

#### **Suggested Traces**

set platform software trace fed [switch<num|active|standby>] pm\_tdl verbose set platform software trace fed [switch<num|active|standby>] pm\_vec verbose set platform software trace fed [switch<num|active|standby>] pm\_vlan verbose

#### **INJECT**

set platform software trace fed [switch<num|active|standby>] dhcpsn verbose set platform software trace fed [switch<num|active|standby>] asic\_app verbose set platform software trace fed [switch<num|active|standby>] inject verbose

#### **PUNT**

set platform software trace fed [switch<num|active|standby>] dhcpsn verbose set platform software trace fed [switch<num|active|standby>] asic\_app verbse set platform software trace fed [switch<num|active|standby>] punt ver

## تاريسفتلاو Syslog

.DHCP لدعم دودح تاكاهتنا

ةهجاولا ىلع DHCP مزح دح لدعم كاهتنا نع DHCP لوكوتورب ىلع لفطتلا فشك :حرشلا .ةددحملا

%DHCP\_SNOOPING-4-DHCP\_SNOOPING\_ERRDISABLE\_WARNING: DHCP Snooping received 300 DHCP packets on interface %DHCP\_SNOOPING-4-DHCP\_SNOOPING\_RATE\_LIMIT\_EXCEEDED: The interface Fa0/2 is receiving more than the thre

.هب قوثوم ريغ ذف $\epsilon$ م ىل $\epsilon$  DHCP مداخ لاحتناا

ريغ DHCP لئاسر نم ةنيعم اعاونأ DHCP لوكوتورب ىلع لفطتلا ةزيم تفشتكا:حرشلا لمعلا لواحي فـيضملI ضعب نأ ىلإ ريشت يتلاو ،اهب قوثوملI ريغ ةهجاولI ىلع اهب حومسملI . DHCP مداخك

%DHCP\_SNOOPING-5-DHCP\_SNOOPING\_UNTRUSTED\_PORT: DHCP\_SNOOPING drop message on untrusted port, message ty

.DHCP بلط لخاد MAC ناونع عم 2 ةقبطلل MAC ناونع قباطتي ال

لشفو MAC ناونع ةحص نم ققحتلا DHCP لوكوتورب ىلع لفطتلI ةزيم تـلواح :حرشلI chaddr لقح يف ناونعلا عم تنرثيإلا سأر يف ردصملا MAC ناونع قباطتي ال .ققحتلا ىلع ةمدخلا ضفر موجه ذيف $\omega$ ت لواحي راض فـيضم كانه نوكي نأ نكمي .DHCP بـلط ةلاسرل . DHCP مداخ

%DHCP\_SNOOPING-5-DHCP\_SNOOPING\_MATCH\_MAC\_FAIL: DHCP\_SNOOPING drop message because the chaddr doesn't ma

.جاردإ ةلأسم 82 رايخ

ريغ تارايخ ميق تاذ DHCP ةمزح DHCP لوكوتورب ىلع لفطتلا ةزيم تفشتكا :حرشلا لمعلا لواحي فيضملا ضعب نأ ىلإ ريشي ام وهو ،هب قوثوملا ريغ ذفنملا ىلع اهب حومسم . DHCP ليحرت وأ مداخك

%DHCP\_SNOOPING-5-DHCP\_SNOOPING\_NONZERO\_GIADDR: DHCP\_SNOOPING drop message with non-zero giaddr or optio

.ئطاخ ذفنم ىلع 2 ةقبطلل MAC ناونع يقلت مت

ضفر موجه ذيفنت لواحي فيضم نع DHCP لوكوتورب ىلع لفطتلا ةزيم تفشك :حرشلا . ةكبشلا يف رخآ فيضم ىلع ةمدخلا

%DHCP\_SNOOPING-5-DHCP\_SNOOPING\_FAKE\_INTERFACE: DHCP\_SNNOPING drop message with mismatched source interf

.اهب قوثوملا ريغ ةهجاولI ىلع اهيقلت مت يتلI DHCP لئاسر

ريغ DHCP لئاسر نم ةنيعم اعاونأ DHCP لوكوتورب ىلع لفطتلا ةزيم تفشتكا:حرشلا لمعلا لواحي فءصملا ضعب نأ ىلإ ريشت يتلاو ،اهب قوثوملا ريغ ةهجاولا ىلع اهب حومسملا . DHCP مداخك

%DHCP\_SNOOPING-5-DHCP\_SNOOPING\_UNTRUSTED\_PORT: DHCP\_SNOOPING drop message on untrusted port: GigabitEth

.URL ىلإ لوصولا رذعت .DHCP لوكوتورب ىلع لفطتلا لقن لشف

. DHCP لوكوتورب ىلع لفطتلا طبر لقن لشف :حرشلا

%DHCP\_SNOOPING-4-AGENT\_OPERATION\_FAILED: DHCP snooping binding transfer failed. Unable to access URL

## DHCP لوكوتورب ىلع لفطتلا تامالع

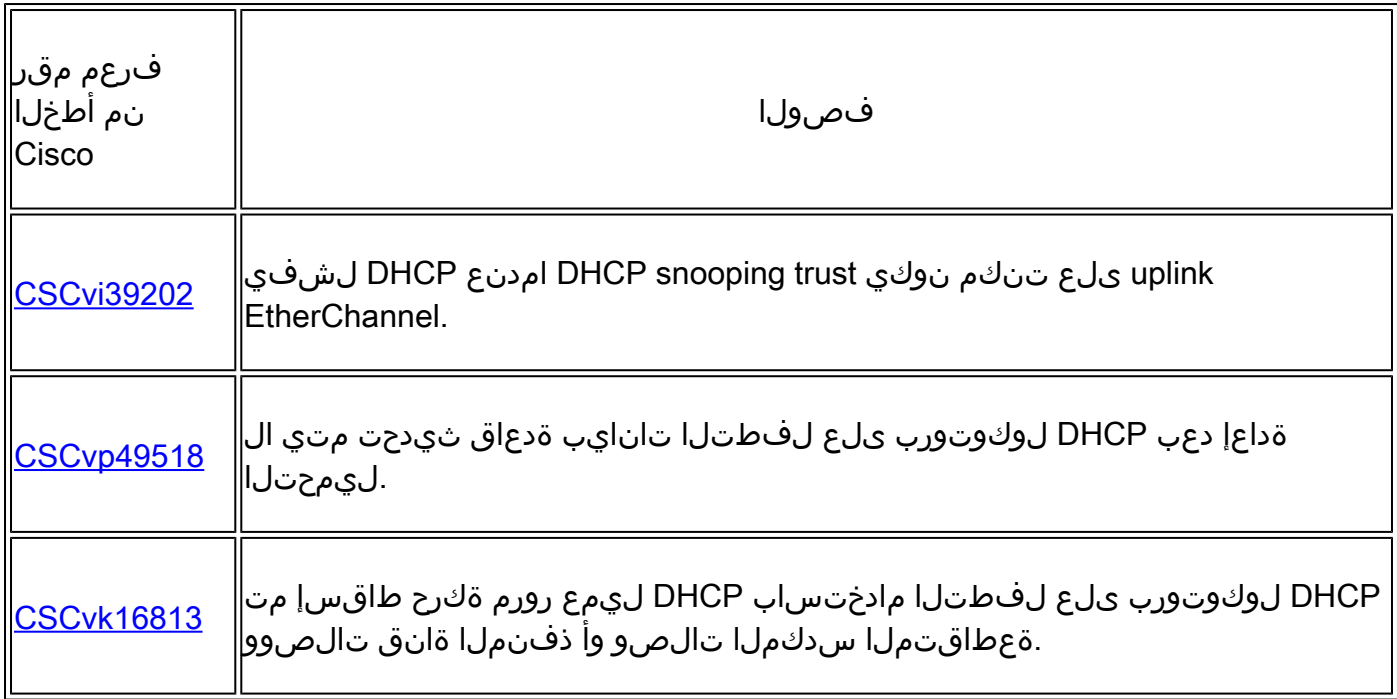

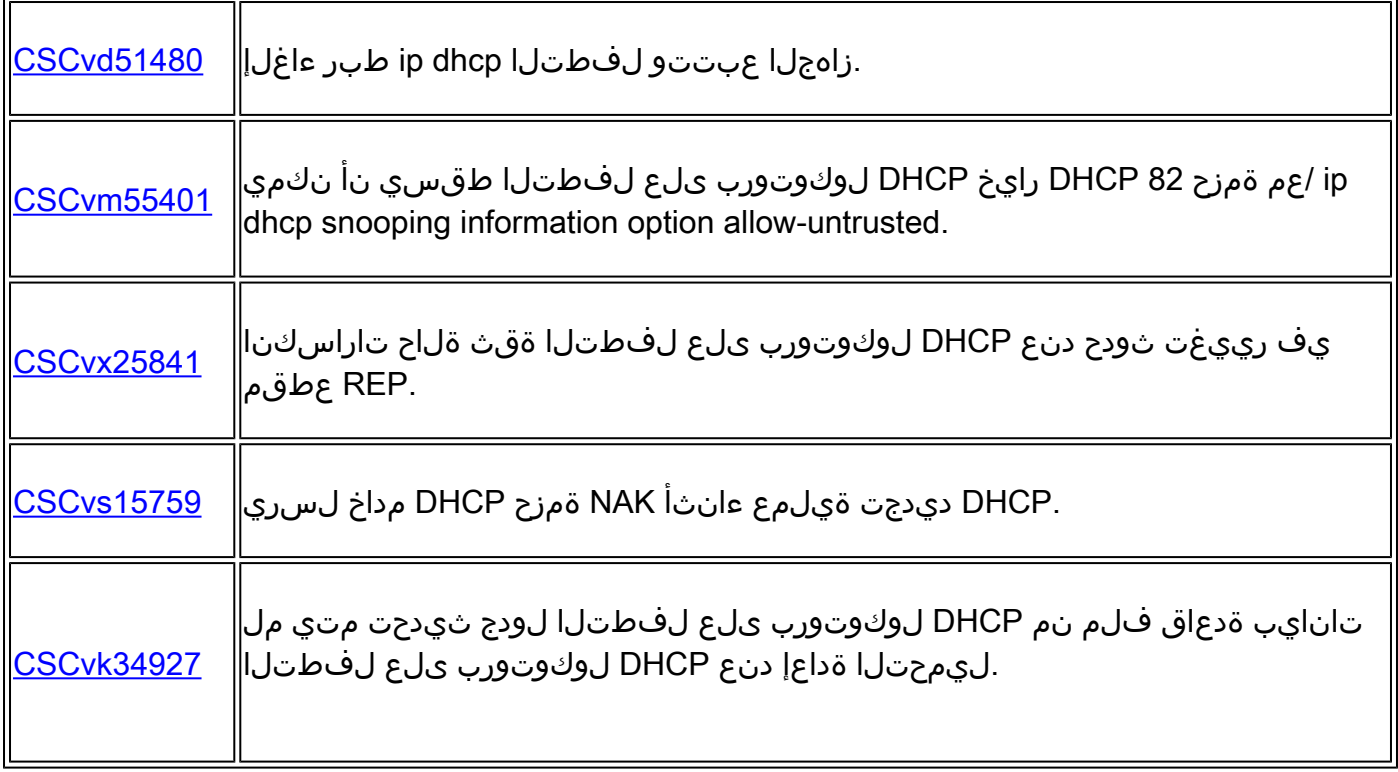

SDA دودحل DHCP لوكوتورب ىلع لفطتلا

.DHCP لوكوتورب ىلع لفطتلا تايئاصحإل رماوألا رطس ةهجاو

لوكوتورب ىلع لفطتلا تايئاصحإ نم ققحتلل SDA ل ةرفوتم ةديدج (CLI (رماوأ رطس ةهجاو DHCP.

DHCP Edge Fabric Access-SD Cisco لوح ةيفاضإ عجارم ىلع لوصحلل :ةظحالم .ةلصلا تاذ تامولءملا مسق يف ليلدلا يلإ عجرا ،Process/Packet Flow and Decoding

switch#show platform fabric border dhcp snooping ipV4 statistics

switch#show platform fabric border dhcp snooping ipV6 statistics

## <#root>

SDA-9300-BORDER#

**show platform fabric border dhcp snooping ipv4 statistics**

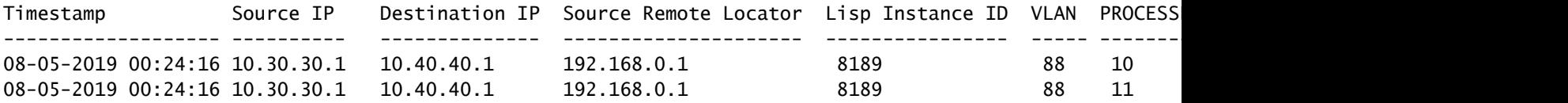

SDA-9300-BORDER#

**show platform fabric border dhcp snooping ipv6 statistics**

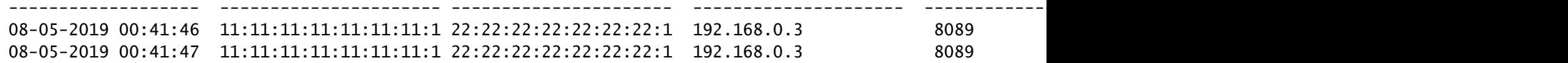

## ةلص تاذ تامولعم

[ليلد نيوكت تامدخ ةنونع IP، Cisco IOS XE Amsterdam، رادصإلا 17.3.x \(تالوحم Catalyst 9200](/content/en/us/td/docs/switches/lan/catalyst9200/software/release/17-3/configuration_guide/ip/b_173_ip_9200_cg.html) [Switches\)](/content/en/us/td/docs/switches/lan/catalyst9200/software/release/17-3/configuration_guide/ip/b_173_ip_9200_cg.html)

[ليلد نيوكت تامدخ ةنونع IP، Cisco IOS XE Amsterdam، رادصإلا 17.3.x \(تالوحم Catalyst 9300](/content/en/us/td/docs/switches/lan/catalyst9300/software/release/17-3/configuration_guide/ip/b_173_ip_9300_cg.html) [Switches\)](/content/en/us/td/docs/switches/lan/catalyst9300/software/release/17-3/configuration_guide/ip/b_173_ip_9300_cg.html)

ليلد نيوكت ليوكت اليوكر اليانوكت تامدخ نيوكت ليوم) IP، Cisco IOS XE Amsterdam، I [Switches\)](/content/en/us/td/docs/switches/lan/catalyst9400/software/release/17-3/configuration_guide/ip/b_173_ip_9400_cg.html)

[ليلد نيوكت تامدخ ةنونع IP، Cisco IOS XE Amsterdam، رادصإلا 17.3.x \(تالوحم Catalyst 9500](/content/en/us/td/docs/switches/lan/catalyst9500/software/release/17-3/configuration_guide/ip/b_173_ip_9500_cg.html) [Switches\)](/content/en/us/td/docs/switches/lan/catalyst9500/software/release/17-3/configuration_guide/ip/b_173_ip_9500_cg.html)

ليلد نيوكت ليملد اليار IP، Cisco IOS XE Amsterdam، الدص إلى اليوحم) 17.3.x (تنون ع تامدخ بني وكت ليمل [Switches\)](/content/en/us/td/docs/switches/lan/catalyst9600/software/release/17-3/configuration_guide/ip/b_173_ip_9600_cg.html)

[Cisco SD-Access Fabric Edge DHCP Process/Packet Flow and Decoding](/content/en/us/td/docs/cloud-systems-management/network-automation-and-management/dna-center/tech_notes/sda_dhcp/b_cisco_sda_dhcp.html)

[9000 Catalyst تالوحم ىلع Fed ب ةصاخلا \(CPU \(ةيزكرملا ةجلاعملا ةدحو ةمزح طاقتلا نيوكت](https://www.cisco.com/c/ar_ae/support/docs/ios-nx-os-software/ios-xe-gibraltar-16121/216746-configure-punt-inject-fed-packet-capture.html) **[Switches](https://www.cisco.com/c/ar_ae/support/docs/ios-nx-os-software/ios-xe-gibraltar-16121/216746-configure-punt-inject-fed-packet-capture.html)** 

<u> Cisco Systems - تادنتسملاو ينقتلا معدل</u>

ةمجرتلا هذه لوح

ةي الآل المادة النام ستن عن البان تم مادخت من النقت تي تال التي تم ملابات أولان أعيمته من معت $\cup$  معدد عامل من من ميدة تاريما $\cup$ والم ميدين في عيمرية أن على مي امك ققيقا الأفال المعان المعالم في الأقال في الأفاق التي توكير المعامل المعامل Cisco يلخت .فرتحم مجرتم اهمدقي يتلا ةيفارتحالا ةمجرتلا عم لاحلا وه ىل| اًمئاد عوجرلاب يصوُتو تامجرتلl مذه ققد نع امتيلوئسم Systems ارامستناء انالانهاني إنهاني للسابلة طربة متوقيا.